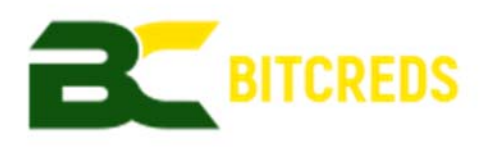

Instructions on how to upgrade your BitCreds wallet to the latest version

The upgrade of BitCreds(BCRS) to the latest version is straightforward. As always, when performing any kind of upgrade, make sure you backup and save your current wallet.dat somewhere safe just in case something unexpected happens.

Note that if you have any existing Masternodes or custom code in your .conf files, you will have to recreate these after the upgrade.

## **How to update your Windows wallet:**

- 1. Close your BiCreds wallet and wait until it has completely shut down.
- 2. Backup your wallet.dat file:
	- a. Open

C:\Users\<username>\AppData\Roaming\Bitcreds in file explorer.

- b. Copy the wallet.dat file to somewhere safe like a USB flash drive.
- 3. Delete all files and folders other than these files/folders;
	- i. wallet.dat
	- ii. blocks folder
	- iii. chainstate folder
- 4. Go up one folder level to

C:\Users\<username>\AppData\Roaming

- 5. Download the latest Windows wallet from
- 6. https://github.com/Bitcreds/BCRS/releases/latest
- 7. Run the .exe
- 8. Start the wallet and wait for it to connect to available nodes (might take a few minutes).
- 9. Delete the old BitCreds-qt.exe file.
- 10. Once fully synchronized you can recreate your Masternodes or make other modifications to the bitcreds.conf file as needed (optional).

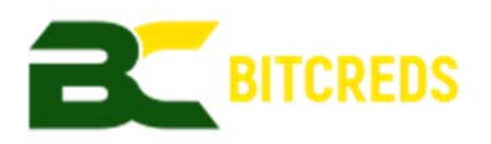

## **How to update your Linux wallet:**

- 1. Shutdown the BitCreds wallet daemon (or close the QT wallet); a. ./bitcreds-cli stop
- 2. Backup your wallet.dat file (you can use any directory, /tmp/ is given as an example only).
	- *a.* from a cli prompt, run this command;
		- *i. cp ~/.bitcreds/wallet.dat /tmp/wallet.dat*
- *3.* Make sure you are in your home directory

*cd ~* 

4. Run this command to delete the old Bitcreds directory (change the name of the directory as needed);

*sudo rm -rf bitcreds-v1.5.0-linux* 

5. Download the latest BitCreds wallet from https://github.com/Bitcreds/BCRS/releases/download/v1.6.0.0/bitcreds‐v1.6.0‐linux.tar.gz For example;

*cd ~* 

*wget* 

*https://github.com/Bitcreds/BCRS/releases/download/v1.6.0.0/bitcredsv1.6.0-linux.tar.gz tar -xzf bitcreds-v1.6.0-linux.tar.gz cd bitcreds-v1.6.0-linux* 

*sudo ./bitcredsd --daemon*